### **Contents**

- [1 Hardware Information](#page-0-0)
- [2 Build Information](#page-0-1)
- [3 Flashing instructions for](#page-0-2) [the E900](#page-0-2)
- [4 LAN ports not working](#page-1-0)
- [5 Reverting to stock](#page-1-1) [firmware](#page-1-1)
- [6 Useful Links](#page-1-2)

## <span id="page-0-0"></span>**Hardware [Information](https:/http://forum.dd-wrt.com/wikidevi.comhttp://forum.dd-wrt.com/wiki/Linksys_E900)**

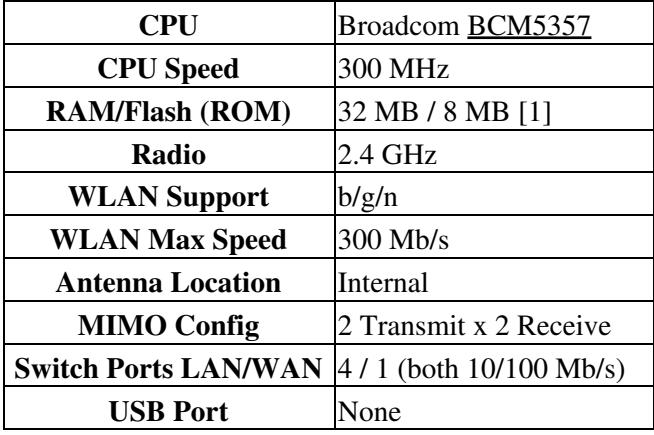

# <span id="page-0-1"></span>**Build Information**

- [1] E900 [has 64 KB more than most 8MB routers](http://www.dd-wrt.com/phpBB2/viewtopic.php?p=1098154#1098154): 8060928 bytes (7872 KB). **Do not flash larger builds!**
	- Never use a build older than 18946, as E900 support was added then.

**To avoid bricking, only use a trailed build (the file with the router name) for initial flash, and nv64k (or trailed) builds to upgrade!** Some Linksys E-Series units use nv60k builds, the E900 uses nv64k builds.

• See: [Where do I download firmware?](http://forum.dd-wrt.com/wiki/index.php/Firmware_FAQ#Where_do_I_download_firmware.3F) for build links, and read the new build thread prior to flash.

## <span id="page-0-2"></span>**Flashing instructions for the E900**

- 1. Read the **Build Information** and **[Peacock Announcement](http://www.dd-wrt.com/phpBB2/viewtopic.php?t=51486)**.
- 2. Disconnect all cables and wireless clients.
- 3. [Hard reset](http://www.dd-wrt.comhttp://forum.dd-wrt.com/wiki/index.php/Hard_reset_or_30/30/30) (or GUI reset) the router

#### Linksys\_E900

- 4. Connect via LAN cable to the PC doing the flash.
- 5. Log into Linksys Web Interface "Firmware Upgrade" page (default: 192.168.1.1)
- Flash a trailed build (with 'E900' in the file name) from the broadcom\_K26 folder. 6.
	- ♦ *21676\_NEWD-2\_K2.6\_mini-e900.bin* is a known good initial flash build
- 7. Wait 5 minutes to assure flash integrity.
- 8. Power cycle by unplugging the E900 for 10 seconds.
- 9. Plug the E900 back in and wait about 2 minutes until it finishes booting.
- 10. Reset again. Another power cycle may be required after this, as noted by some forum users.
- 11. Wait 3 minutes and log into web interface.

After initial flash, a K26 big, mega, or K3X build can be flashed for more features (newer or same version).

• For more info: ["Cisco E900 - Trailing install"](http://www.dd-wrt.com/phpBB2/viewtopic.php?t=176523). **Only upgrade with nv64k or trailed builds.**

## <span id="page-1-0"></span>**LAN ports not working**

This can affect several Linksys E-series routers.

- 1. Go to *Setup->VLANs*
- 2. Untick the boxes 1,2,3,4 in the VLAN 0 row
- 3. Tick the boxes 1,2,3,4 in the VLAN 1 row
- 4. Also set Assigned to Bridge LAN (in the VLAN 1 row)
- 5. Apply Settings

### <span id="page-1-1"></span>**Reverting to stock firmware**

Download the stock firmware image from the manufacturer's website or [here,](http://www.dd-wrt.com/phpBB2/download.php?id=23644) reset the router back to defaults using a 30-30-30 hard reset, then flash the stock image from within the dd-wrt webgui. After 5 minutes it should finish, you will then need to do another 30-30-30 reset and then access the stock webgui @ 192.168.1.1

### <span id="page-1-2"></span>**Useful Links**

Forum thread regarding the E900:<http://www.dd-wrt.com/phpBB2/viewtopic.php?t=152924>